## **AVID - 2398 Offline Capture from DVCAM**

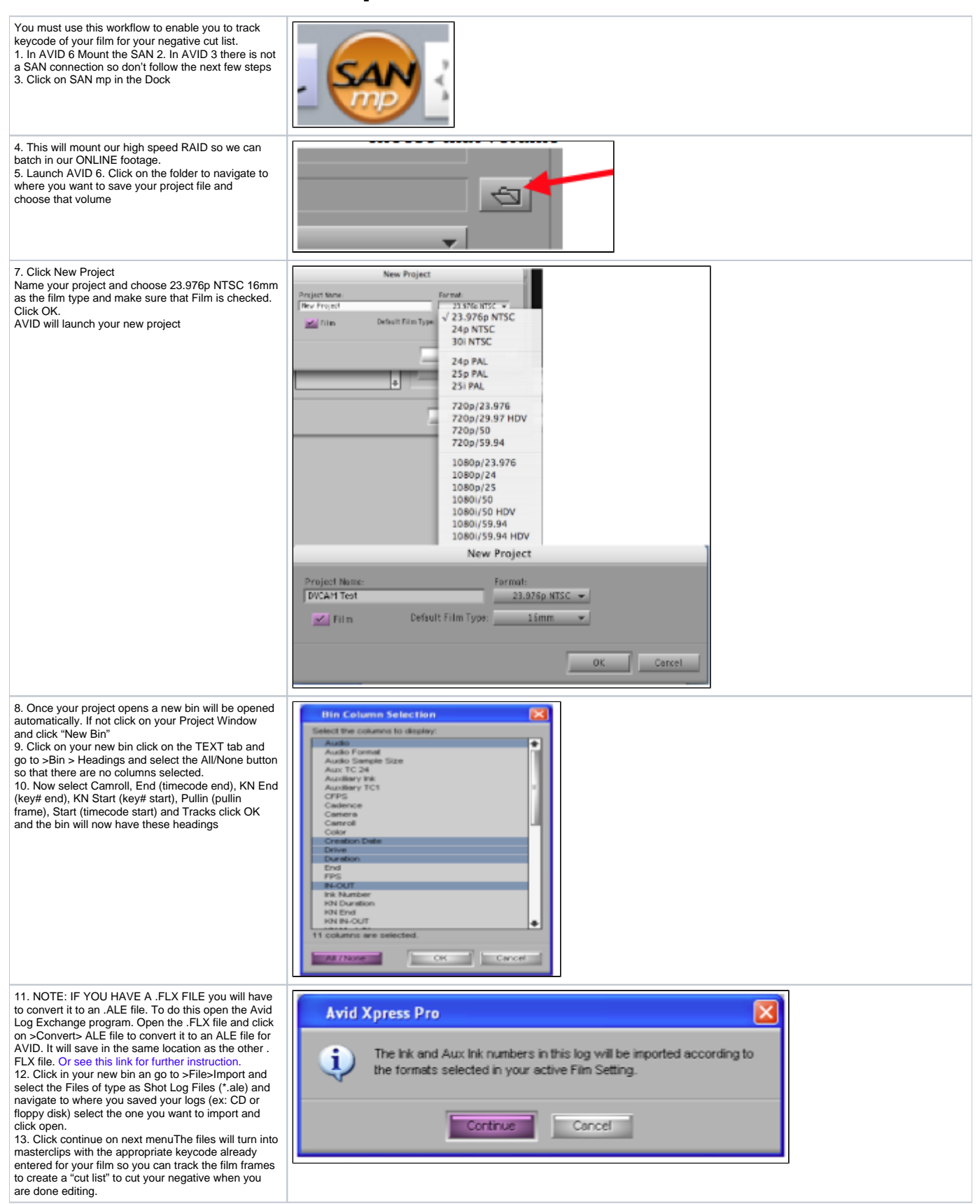

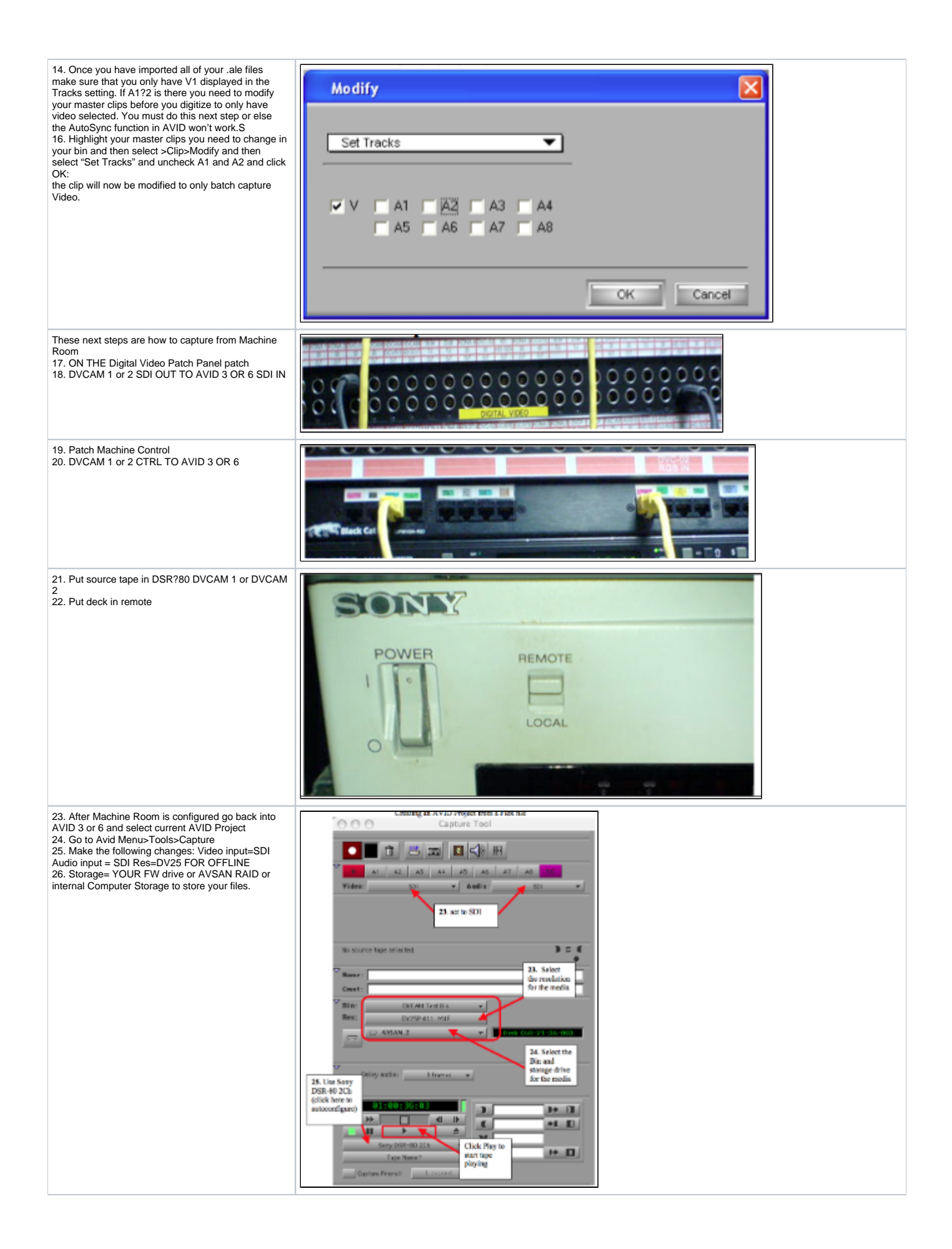

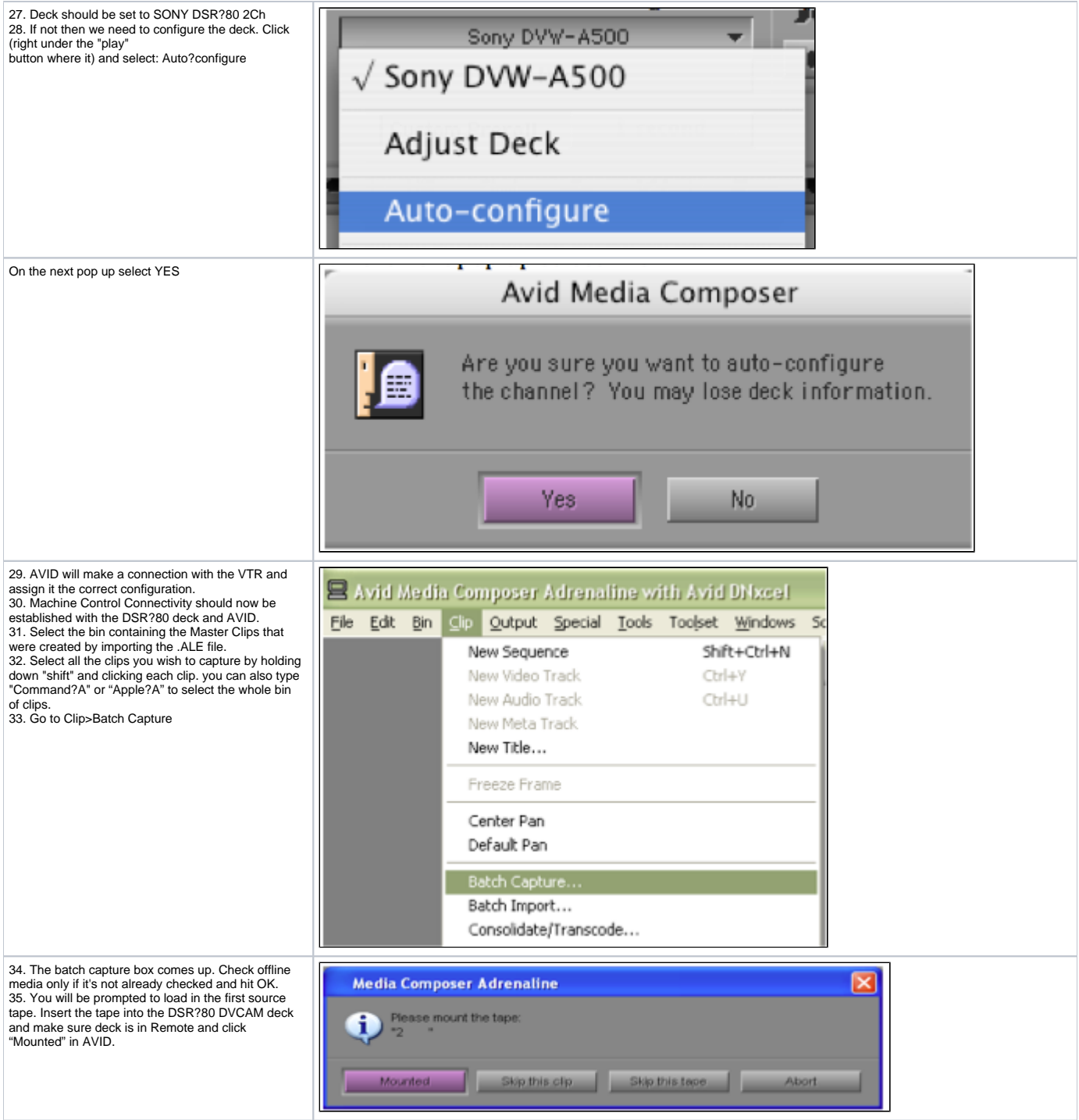

36. The computer will do the rest, advancing the deck to each record point and recording. 37. Hit Esc if you want to stop early. When your done you will be able to double click on your clips in the bin and they will appear in the source window. 38. Remove your tape from the deck when finished. Note if you don't have a .flx file and need to log the clips manually then mark in on the first hole punch. The hole punches occur at the beginning of each film roll. Always on the hour mark. 39.To properly log footage transferred from film go

the first hole punch and mark an "IN" point then shuttle to the end of the film reel before the timecode break and mark an "OUT" point. NOTE: THE HOLE PUNCH IN POINT IS ALWAYS ON AN "HOUR" OF TIMECODE (EX: REEL 1 HOLE PUNCH IS 1:00:00: 00 REEL 2 PUNCH IS 2:00:00:00 AND SO ON) MOST IMPORTANT TO NOTE: that capturing from DVCAM to conform to 23.98 the in point of the clip must be on a "00" frame so that the correct frames are pulled out. If clips are not captured on "00" (or "A" frames) then the digitized footage will look interlaced and jittery. BELOW 1:00:00:00 IS AN "A" FRAME.

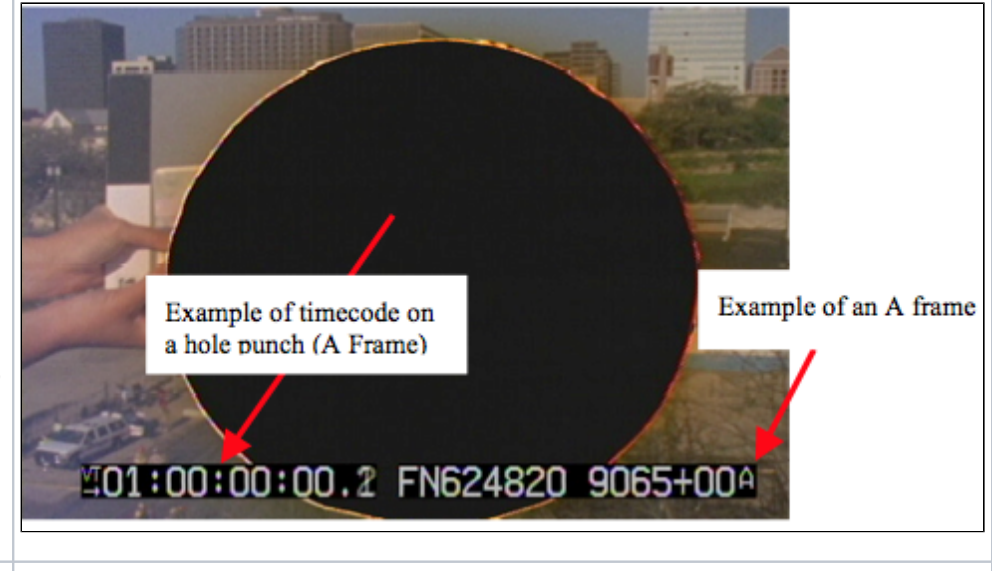

[Download PDF](https://wikis.utexas.edu/download/attachments/15871739/AVID-2398%20Offline%20Capture%20From%20DVCAM.pdf?version=1&modificationDate=1303155571000&api=v2)